# Samba 4.5 in CentOS 6.8 as JAMESAREMS

# Secondary DC with Microsoft Active Directory 2012R2

Posted by [JAMESAREMS](https://jamesnbr.wordpress.com/author/jamesarems/) on [OCTOBER](https://jamesnbr.wordpress.com/2016/10/11/samba-4-5-in-centos-6-8-as-secondary-dc-with-microsoft-active-directory/) 11, 2016

Hi guys ,

This time we are going to discuss about Samba and Windows AD . We can easily integrate Windows AD to Linux using samba packages . Lets start .

Some Notes :

1 . https://bugzilla.samba.org/show\_bug.cgi?id=10265

It's necessary to manually lower the domain and forest functional levels on the Windows 2012 server first, via Powershell:

*Set-ADForestMode -Identity "mydom.local" -ForestMode Windows2008R2Forest*

*Set-ADDomainMode -Identity "mydom.local" -DomainMode Windows2008R2Domain*

2. Need a fresh installed minimal CentOS 6.x OS . Disable SELinux and firewall . Update software packages .

Please check above notes and do as it is . Lets start,

Primary AD ( Microsoft ) : 192.168.1.10 / ad.example.com

Secondary DC (CentOS ) : 192.168.1.11 / ldap.example.com

Login to Linux server ,

*search example.com nameserver 192.168.1.10 nameserver 192.168.1.11*

*# cat /etc/resolv.conf*

*# yum groupinstall "development tools" -y*

*# yum install python-devel libgnutls-dev gnutls-devel libacl1-dev libacldevel libldap2-dev openldap-devel wget gcc gcc-c++ krb5-server krb5 workstation -y*

03 01 2017 Samba 4.5 in CentOS 6.8 as Secondary DC with Microsoft Active Directory 2012R2 - A blog from James Arems . My Views my Way........!

# wget https://download.samba.org/pub/samba/stable/samba-4.5.0.tar.gz

# tar -xvzf samba-4.5.0.tar.gz

# cd samba-4.5.0

# ./configure

 $# make$ 

# make install

Now we successfully compiled Samba source package . We need to remove default samba configuration first then remount file system (Some times AD join will popup an ACL error  $\lambda$ .

# rm -rf/usr/local/samba/etc/smb.conf

# mount -o remount, acl, user\_xattr /dev/mapper/vg\_ldap-lv\_root

Now we are ready to add our Linux machine to Windows AD.

#/usr/local/samba/bin/samba-tool domain join example.com DC -Uadministrator-realm=example.com

Now we successfully added our linux system to Active directory as a Secondary DC. But we need to configure some more settings. Lets check authentication.

Before that check both systems time (NTP). If its not same authentication will get error.

# yum install ntp -y # service ntpd start

# chkconfig ntpd on

Add Our primary DC as NTP server.

# vi/etc/ntp.conf

server ad.example.com iburst

# service ntpd restart

Now we need to change Kerberos configuration file.

# rm -rf/etc/krb5.conf # cp -vr /usr/local/samba/private/krb5.conf/etc/krb5.conf # kinit administrator@EXAMPLE.COM

# klist

For successful AD replication we need to Add A record and CNAME record in Microsoft  $AD.$ 

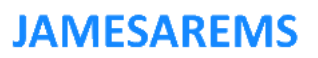

03.01.2017 Samba 4.5 in CentOS 6.8 as Secondary DC with Microsoft Active Directory 2012R2 – A blog from James Arems . My Views my Way........!

*# /usr/local/samba/bin/ldbsearch -H /usr/local/samba/private/sam.ldb '(invocationid=\*)' –cross-ncs objectguid*

### **JAMESAREMS**

#### *# record 1*

*dn: CN=NTDS Settings,CN=LDAP,CN=Servers,CN=Default-First-Site-Name,CN=Sites,CN=Configuration,DC=example,DC=com objectGUID: 640bcd46-cbc3-4451-8d82-cb37a255cbe1*

### *# record 2*

*dn: CN=NTDS Settings,CN=AD,CN=Servers,CN=Default-First-Site-Name,CN=Sites,CN=Configuration,DC=example,DC=com objectGUID: 89f017ee-dacf-4d51-a19b-fe54da97a79a*

Copy that ObjectGUID and goto Microsoft Active directory .

First create A record for ldap.example.com .

Then goto Forward Lookup Zone > msdcs.example.com .

Create a CNAME here with our host objectGUID . In my case it is like below ,

#### 640bcd46-cbc3-4451-8d82-cb37a255cbe1 Alias(CNAME) ldap.example.com

Now authentication is working fine .Now we need to start DC replication . Every user created by master or slave need to replicated .

*# /usr/local/samba/sbin/samba*

*# /usr/local/samba/bin/samba-tool drs showrepl*

*Default-First-Site-Name\LDAP DSA Options: 0x00000001 DSA object GUID: 640bcd46-cbc3-4451-8d82-cb37a255cbe1 DSA invocationId: 4c115875-28b5-4c91-bcf0-66f4d74d935b*

*==== INBOUND NEIGHBORS ====*

*DC=DomainDnsZones,DC=example,DC=com Default-First-Site-Name\AD01 via RPC DSA object GUID: 89f017ee-dacf-4d51-a19b-fe54da97a79a Last attempt @ Tue Oct 11 03:13:07 2016 EDT was successful 0 consecutive failure(s). Last success @ Tue Oct 11 03:13:07 2016 EDT*

Now we can see that replication is working fine . Lets check now,

List all AD users.

https://jamesnbr.wordpress.com/2016/10/11/samba-4-5-in-centos-6-8-as-secondary-dc-with-microsoft-active-directory/

#### 03.01.2017 Samba 4.5 in CentOS 6.8 as Secondary DC with Microsoft Active Directory 2012R2 - A blog from James Arems . My Views my Way........!

#/usr/local/samba/bin/samba-tool user list

Create new user in Active directory and check again . If its showing all is good. Your secondary server is ready to go.

List all member computers.

#/usr/local/samba/bin/pdbedit -L -w | grep '|[[WI]'

This setup is very useful if you have single windows license and you need Active Directory replica. This is for you.

Enjoy.

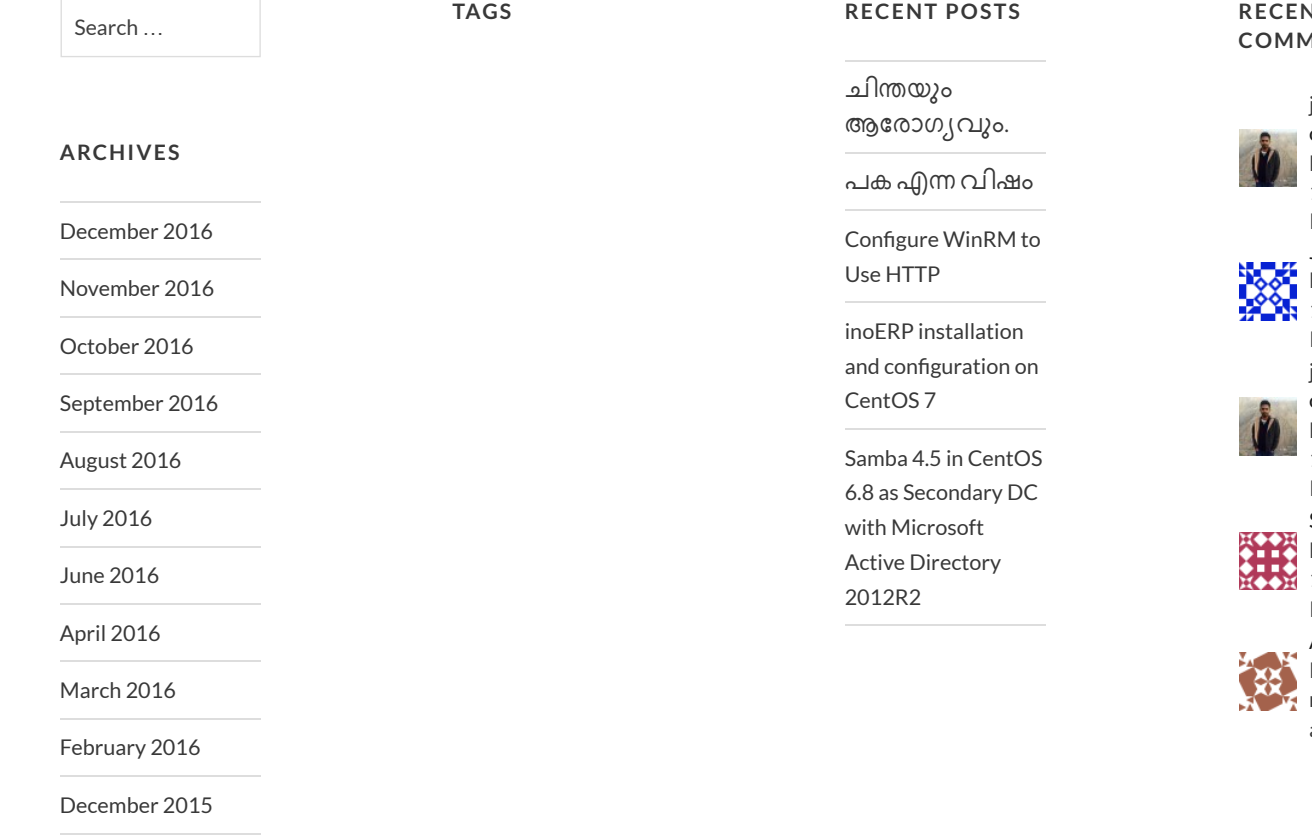

Create a free website or blog at WordPress.com.

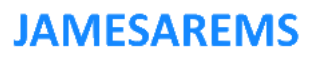